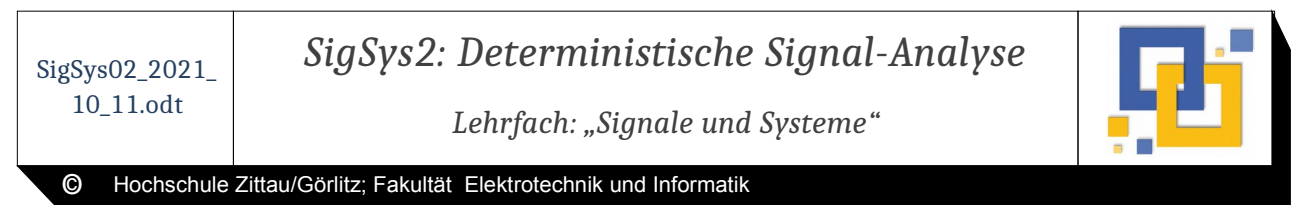

Hochschullehrer: **Prof. Dr.-Ing. Scharf 11. Oktober 2021** Bearb.: Dipl.-Ing. (FH) E. Schreiter

### **1 Ziel:**

Messung, Erkennung und Auswertung der Zeitbereichs- und Spektraleigenschaften deterministischer periodischer Signale.

Überblick: Wesentlicher Bestandteil des Versuches ist die Vorbereitung und Nachbereitung der gewonnenen Messwerte. Ohne vollständige Vorbereitung kann das Praktikum nicht durchgeführt werden und es wird ein neuer Termin angeboten.

Für die Vorbereitung und Auswertung des Versuches sind Berechnungen nötig. Es wird empfohlen, zur Berechnung der Zahlenwerte geeignete Software zu nutzen, wie sie auch im späteren Studium und Arbeitsalltag eingesetzt wird (z.B. Python, GNU Octave, Matlab). Programme zur Tabellenverarbeitung stellen evtl. nur die zweite Wahl dar.

# **2 Versuchsaufbau**

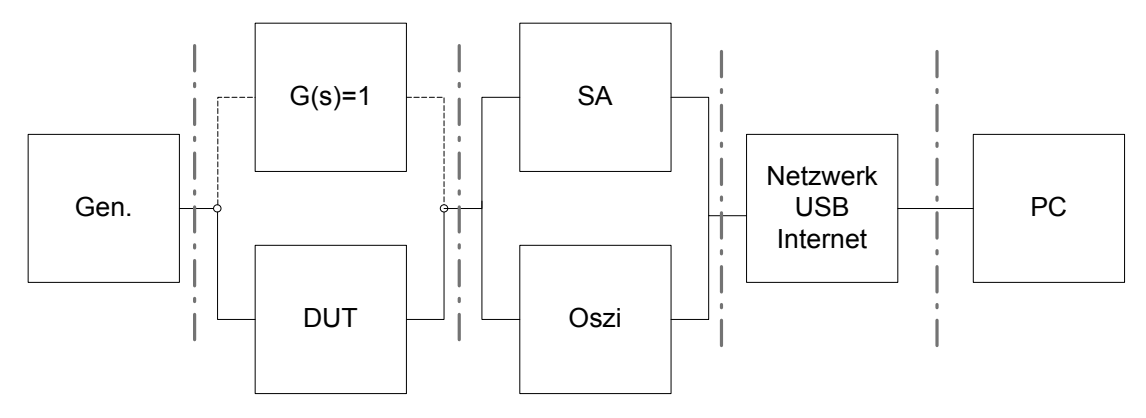

### *Abbildung 1: schematischer Versuchsaufbau*

- a) Generator (Gen.) mit verschiedenen Signalformen: Sinus, Dreieck, Rechteck, Rauschen, Gleichspannung als Offset
- b) Versuchsobjekte (Device Under Test = DUT), z.B. Filter (Tiefpass, Hochpass, Bandpass, Bandsperre), auch Signaldurchgang mit der Systemfunktion G(s)=1, linear oder nichtlinear
- c) verschiedene Messmittel wie Spannungsmesser, Oszilloskop (Oszi) und Spektralanalysator (SA) zur Visualisierung von Betrag und Phase der Spektralfunktion und Anzeige der Parameter (z.B. Bandbreite und Klirrfaktor) bei entsprechender Cursorstellung
- d) Schnittstelle zu den Messgeräten zur Bedienung und Messwert-Auslesung bzw. Abfrage durch die Versuchsdurchführenden
- e) Steuer- und Bedienrechner zur Darstellung relevanter Kommandomöglichkeiten und Auswertungen, zur Speicherung oder Transfer der Plots und Auswertung für das Protokoll

#### **3 Grundlagen**

Ein mit T periodisches Signal f(t) kann mit Hilfe der komplexen Fourier-Reihe dargestellt werden:

$$
f(t) = \sum_{n = -\infty}^{\infty} C_n e^{j\frac{2n\pi}{T}t}
$$
 mit den Fourier-Koeffizienten  $C_n = \frac{1}{T} \int_{-T}^{\frac{T}{2}} f(t) e^{-j\omega_0 nt} dt$  (n=..., -1, 0, 1, 2, ...).

 $G$ rundfrequenz  $f_{0'}$  Grundkreisfrequenz  $\omega_0 = 2\pi f_0$  und Periode  $T = \frac{2\pi}{\omega_0^2}$  $\frac{2\pi}{\omega_0} = \frac{1}{f}$ *f* 0 . Die Koeffizienten

 $C_n$ gehören zu den Frequenzen  $n\,\omega_{\text{0}}$  bzw.  $n\,f_{\text{0}}$ .

Für nicht-periodische Signale erfolgt der Übergang der Fourier-Reihe in ein kontinuierliches

Spektrum *F*( *jω*)<sup>=</sup>∫ −*∞ ∞*  $f(t)e^{-j\omega t}$ dt mit der Rücktransformation  $f(t){=}\frac{1}{2}$  $rac{1}{2π}$   $\int$ <sub>−∞</sub> *∞*  $F(j\omega)e^{j\omega t}d\omega.$ 

#### **4 Vorbereitung**

a) Für einen Rechteckimpuls ist die Fourier-Transformierte grafisch darzustellen (Skizze ausreichend).

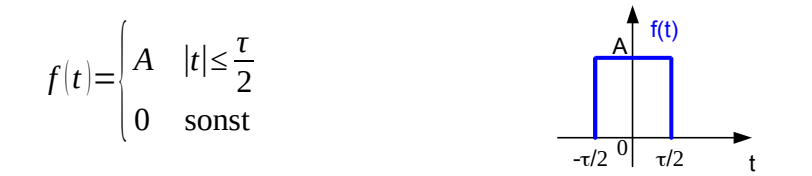

- b) Übergang des einmaligen Impulses nach a) in eine Impulsfolge mit Impulsabstand T. Für dieses Rechtecksignal sind die Fourier-Koeffizienten als Spektrum zu berechnen.
- c) Berechnen sie für ein Signal nach b) mit 5V Amplitude,  $\tau$ =100 $\mu$ s und T=1ms das Spektrum bis 16 kHz (n=1-16). Tragen sie das Ergebnis in Tabelle 1 Spalte 4 ein.
- d) Bestimmen sie die Übertragungsfunktion *G* ( *jω*) und berechnen Sie deren Betrag  $|G(jω)|$  für einen RC-Tiefpass erster Ordnung. R = 10kΩ, C = 3,3nF. Tragen sie die Werte bei Frequenzen f in Tabelle 1 Spalte 5 ein.
- e) Das Signal nach c) wird durch den Tiefpass nach d) übertragen. Berechnen sie bei jeder Frequenz f die erwartete Amplitude am Ausgang des Tiefpasses. Tragen sie das Ergebnis in Tabelle 1 Spalte 6 ein.

Nachstehende Aufgaben sind vorzubereiten und werden vor dem Versuch besprochen:

- f) Was ist ein Spektrum?
- g) Für welche Signale erhält man ein Linienspektrum, wann ein kontinuierliches Spektrum? Warum?
- h) Wie verändert sich die Darstellung a) des berechneten Spektrums wenn die Impulszeit  $\tau$ verringert wird?
- i) Welche Darstellung ergibt sich für das berechnete Spektrum nach c)
- j) Wo findet sich im Spektrum ein Bezug zur Impulswiederholzeit T?
- k) Im Versuch werden sie die Spannung am Eingang c) und Ausgang e) des berechneten Tiefpasses messen. In der Berechnung gibt es Bereiche die ins Negative reichen. Wird das messtechnisch feststellbar sein? Begründen Sie Ihr Antwort!
- l) Das Verhältnis τ/T wird als Tastgrad  $t_g$  bezeichnet. Welchen Tastgrad hat ihr berechnetes Signal?
- m) Wo findet sich im Spektrum ein Bezug zum Tastgrad?

## **5 Versuchsdurchführung**

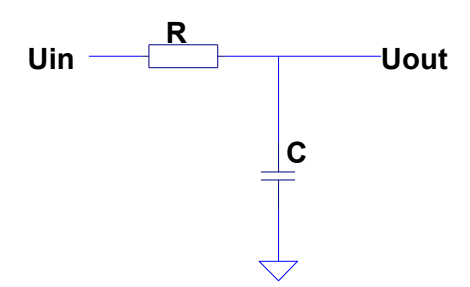

*Abbildung 2: Schaltung vom Untersuchungsobjekt*

Generator: Rechtecksignal, *U ss*=5*V* , Tastgrad *t <sup>g</sup>*=1/10 == Symmetrie 10%, f=1kHz

Tiefpass:  $R=10k\Omega$ , C=3,3nF

- 1. Stellen sie den Generator nach obigen Werten ein. Ein Oszilloskop mit zwei Kanälen ist zur Darstellung des Signals zu nutzen.
- 2. Schließen sie den Tiefpass an den Generator und Kanal 1 an.
- 3. Schließen sie das Ausgangssignal an das Oszilloskop Kanal 2 an.
- 4. Messen sie die Amplitude  $U_{ss}$  am Eingang. Regeln sie gegebenenfalls den Generator nach, so dass 5V anliegen.
- 5. Stellen Sie auf dem Oszilloskop ungefähr 2 Signalperioden dar.
	- a. Stimmen Frequenz, Amplitude und Tastgrad?
	- b. Speichern sie das Ein- und Ausgangssignal in einem Bild.
- 6. Frequenzbereich/Spektrum: Im Oszilloskop ist die FFT-Darstellung zu aktivieren und das Eingangssignal darzustellen. sichtbarer Bereich ungefähr 0 – 25kHz
- 7. Speichern sie Bilder des Spektrums für Ein- und Ausgangssignal.
- 8. Messen und notieren sie sich die Spannungen der Grundwelle bis zur 15 Oberwelle in nachfolgende Tabelle 1 für das Eingangssignal.
- 9. Messen und notieren sie sich die Spannungen der Grundwelle bis zur 15 Oberwelle am Ausgang des Tiefpasses.
- 10. Ändern Sie am Generator Frequenz und Symmetrie/Tastgrad. Können Sie die Erkenntnissen aus Vorbereitung i) bis m) bestätigen.

Optional: Der Signalverlauf von Ein- und Ausgangssignal kann mit dem Oszilloskop als Datei gespeichert werden. In der Nachbereitung kann mit einem Berechnungsprogramm aus den Abtastwerten das Spektrum numerisch berechnet, und dargestellt werden.

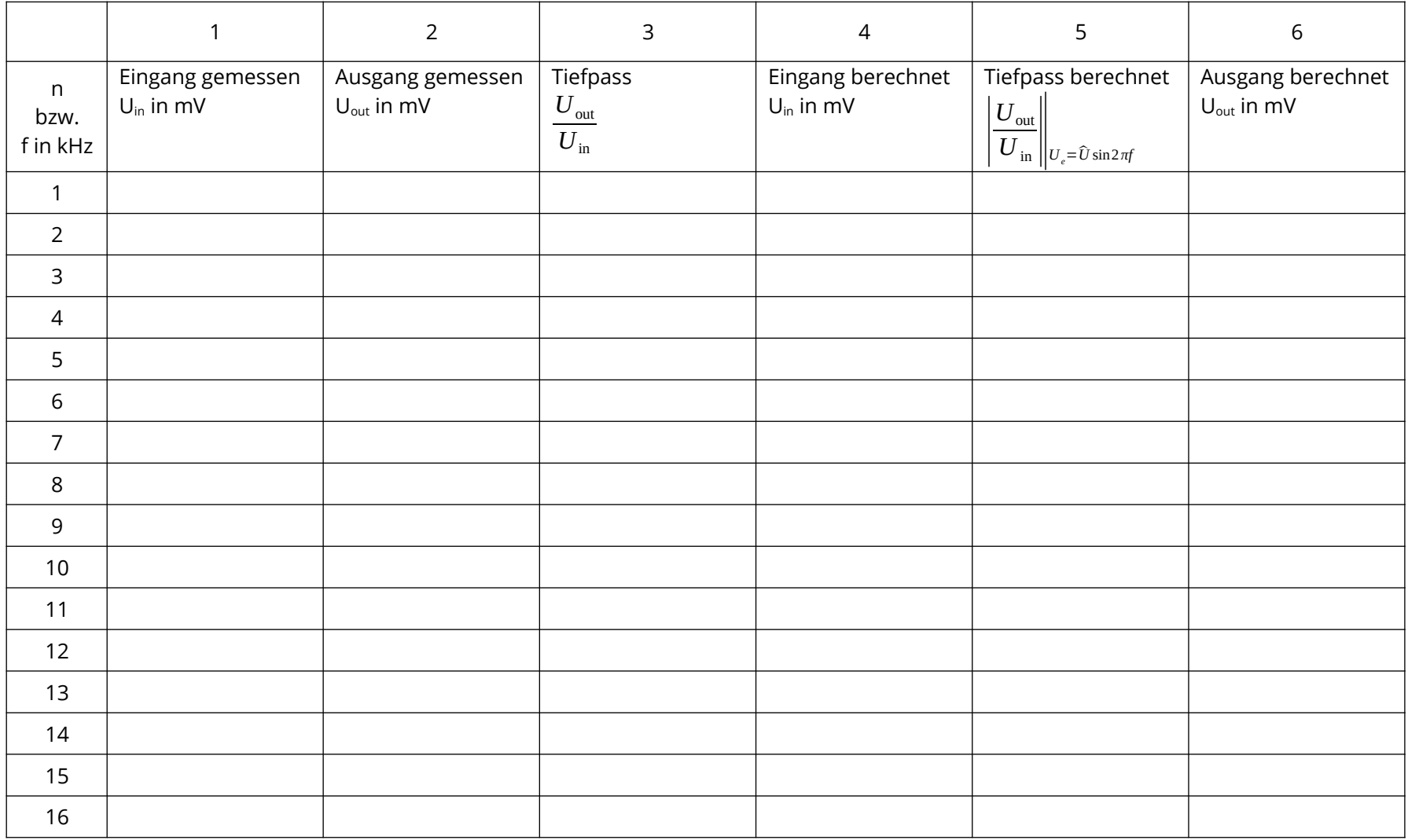

Messtabelle 1: Spitzenwert der Spannungen der Oberwellen bei der jeweiligen Frequenz, entspricht den Fourier-Koeffizienten.

### **6 Auswertung**

Stellen sie den Amplitudengang des Tiefpasses anhand der Messwerte über die Frequenz von 1- 16kHz dar (Spalte 3). Stellen sie zum Vergleich die berechneten Werte aus Spalte 5 dar. Vergleichen und prüfen sie auf Abweichungen. Erklären Sie Abweichungen, die größer sind als normale Messfehler im Bereich von einigen Prozenten.

Wie ist die Grenzfrequenz eines Tiefpasses definiert? Welcher Grenzfrequenz lässt sich aus der Messung ablesen? Welcher Grenzwert lässt sich aus den gegebenen Werten der Versuchsanleitung berechnen?

Wie wird eine Übertragungsfunktion vollständig beschrieben? Sind die im Versucht gemachten Messungen ausreichend oder sind weitere Messungen nötig?

Im Protokoll sind die Vorbereitungsaufgaben a) bis e) zu lösen und die Messwerte wie in den vorhergehenden Absätzen beschrieben auszuwerten.

#### **6.1 Abgabe des Protokolls**

Geben Sie das Protokoll als PDF Datei per Email an den Versuchsbetreuer innerhalb von 14 Tagen nach dem Versuchstermin ab. Alle Mitarbeiter der Gruppe müssen in dem Protokoll genannt werden. Der Name der PDF Datei muss nach folgendem Muster gebildet werden:

SigSys02\_[Matrikel]\_Gr[Gruppennummer].pdf

Matrikel ohne d oder b für Bachelor, ohne Bindestrich, z.B. KEA20 oder EAS19